Krok 1  $\bullet$ 

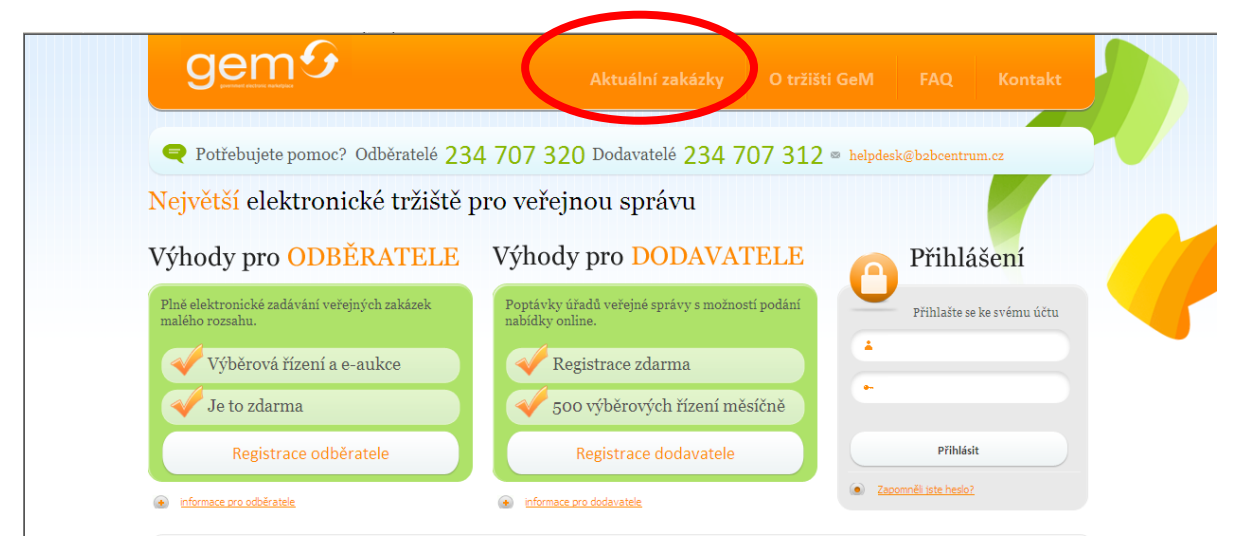

## Krok 2 Zadat číslo zakázky 42\_21013 a kliknout na tlačítko "Najdi"

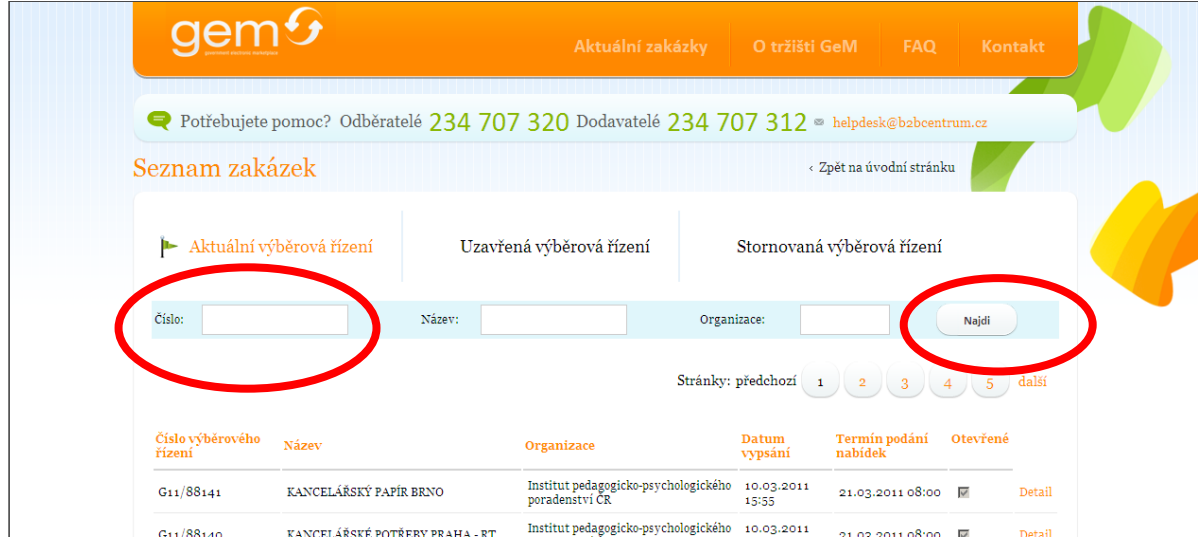

 $\bullet$ 

## Krok 3 Kliknout na "detail"

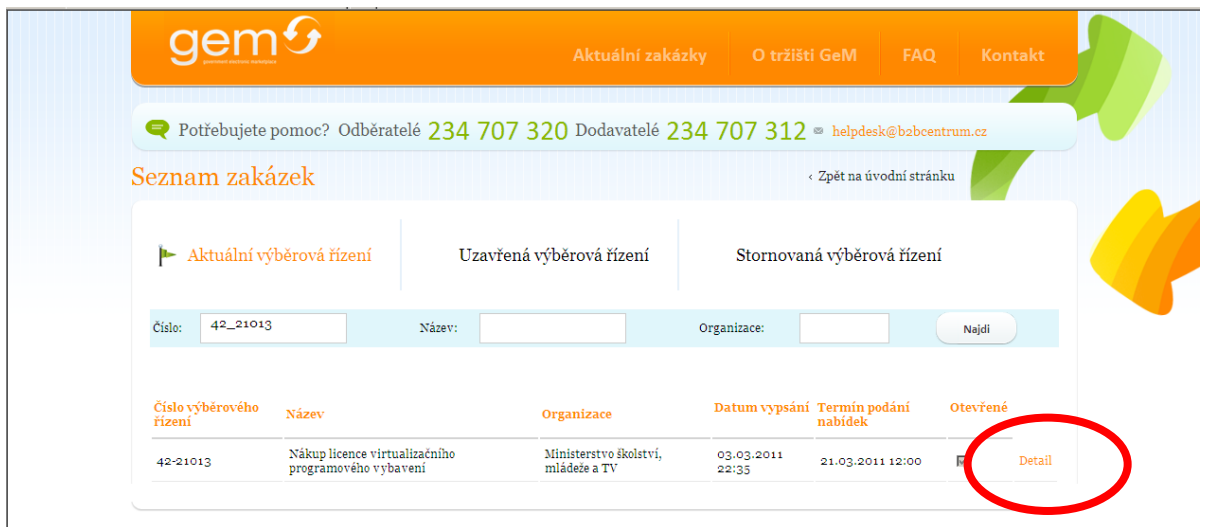

 $\bullet$ 

Krok 4 Zde můžete vložit Vaši nabídku (portál vyžaduje registraci)

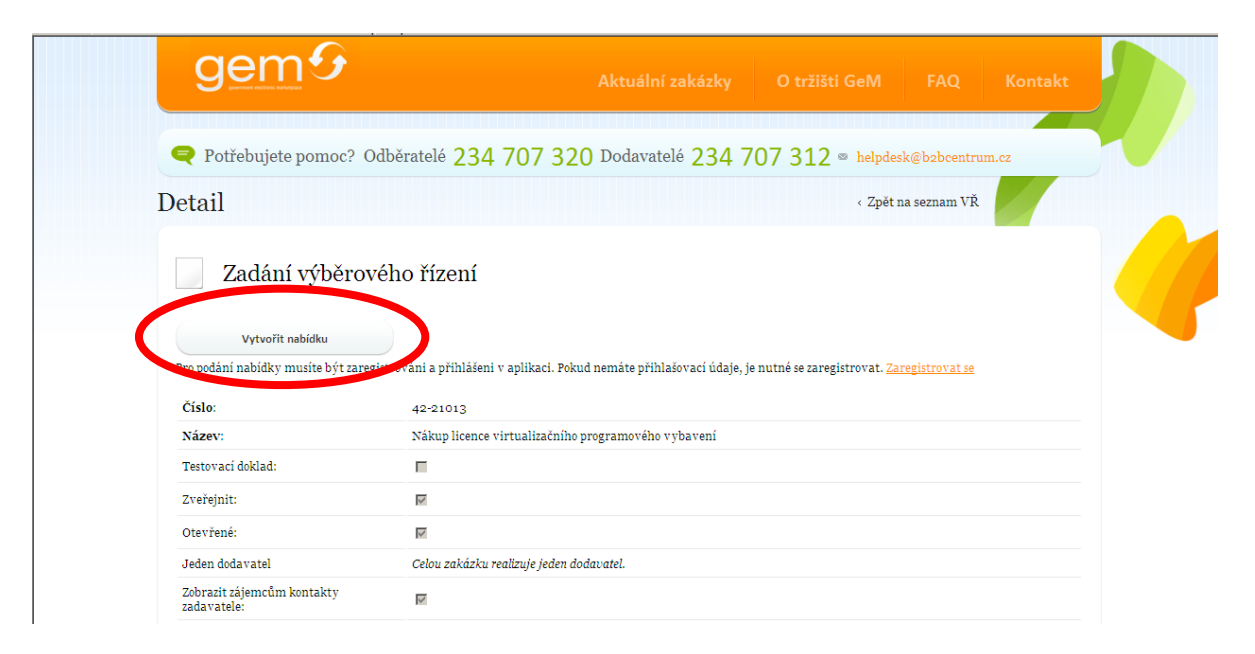

٠

Krok 5 Na stejné stránce na jejím konci se Vám po kliknutí na pdf soubor otevře Výzva k veřejné zakázce

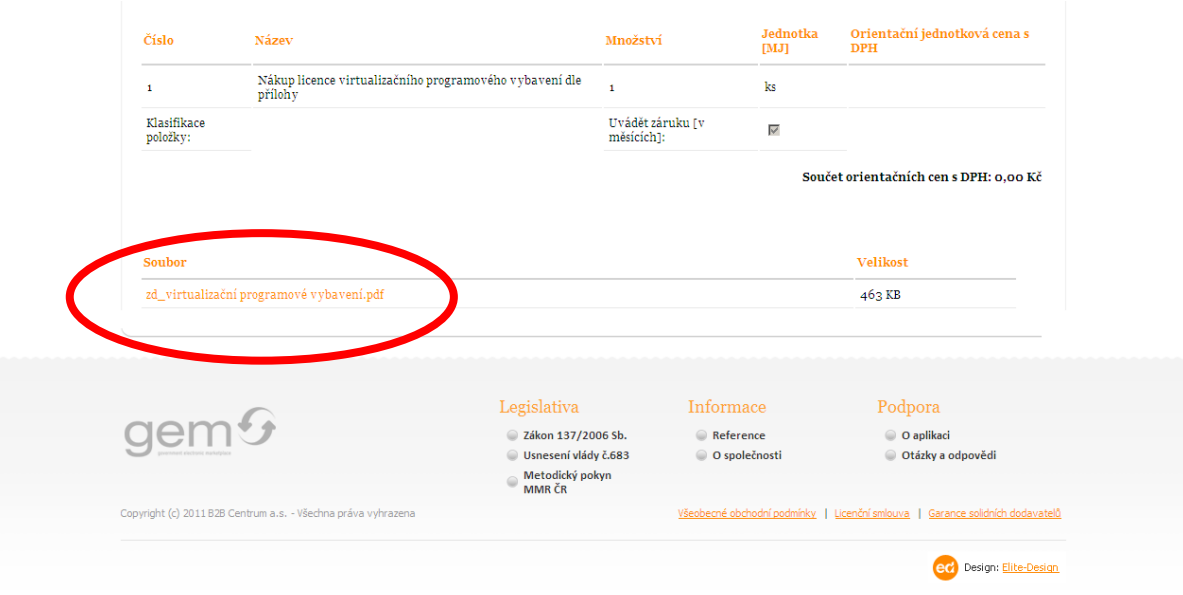